# **ПАМЯТКА-ИНСТРУКЦИЯ ДЛЯ РОДИТЕЛЕЙ « КАК РАБОТАТЬ В ШКОЛЬНОЙ ОБРАЗОВАТЕЛЬНОЙ СЕТИ «ДНЕВНИК. РУ»**

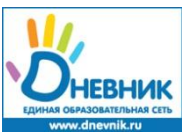

**Школьная образовательная сеть "ДНЕВНИК. РУ " поможет вам, уважаемые родители, всегда быть в курсе школьных событий и следить за успеваемостью и посещаемостью своего ребенка.**

## **Для того, чтобы работать в «Дневнике.ру» ВАМ НЕОБХОДИМО:**

1. Получить у классного руководителя логин и пароль для входа на страницу вашего ребенка;

2) систематически посещать Электронный дневник.

# **Просим обратить внимание, что:**

1) родители ученика будут видеть страничку только своего ребенка, учебные результаты других учащихся для Вас недоступны;

2) оценивание результатов производится по традиционной пятибальной системе, отсутствие ученика на уроке отмечается в журнале оценкой "0" или "н";

3) в «Электронном дневнике» Вы можете оставить сообщение для классного руководителя.

# **Регистрация в Дневнике:**

Не используйте для регистрации пригласительный код вашего ребенка! Вы не сможете воспользоваться всеми возможностями сети и введете в заблуждение других участников.

1. Откройте ссылку электронный дневник. Вы выйдите на сайт: **[http://dnevnik.ru](http://dnevnik.ru/)**

2. Введите личный пригласительный код в текстовое поле под заголовком «Код

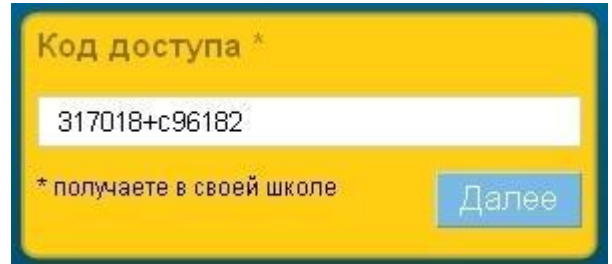

доступа» и нажмите кнопку «Далее».

3. Проверьте ваши личные данные (ФИО и дату рождения) в регистрационной форме и введите параметры для дальнейшего доступа в Дневник: адрес электронной почты E-mail и пароль. Рекомендуется указывать личный адрес Email. На этот адрес вы сможете запросить уведомление для восстановления пароля в случае его утраты.

4. Активация персональной страницы (аккаунта).

На указанный в регистрационной форме адрес E-mail будет отправлено письмо, в котором есть специальная ссылка для подтверждения этого адреса. Нажав на ссылку, вы активируете персональную страницу и получите доступ ко всем функциям

### **Повторный вход в Дневник:**

После прохождения этапа регистрации доступ в Дневник осуществляется с использованием адреса E-mail и пароля.

1. Откройте ссылку электронный дневник. Вы выйдите на сайт: http://dnevnik.ru

2. Введите адрес E-mail и пароль в соответствующие поля под заголовком

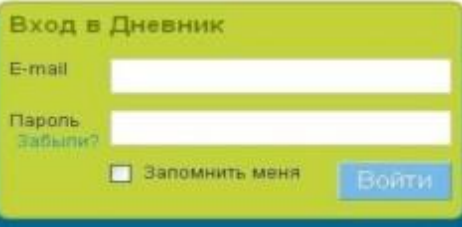

«Вход в Дневник», нажмите кнопку «Войти».

### *Вопросы и ответы*

1. При вводе кода появляется уведомление в том, что данный код уже был использован. Убедитесь, что вы не вводите код повторно. Если ситуация не разрешилась, обратитесь к администратору проекта.

2. Что делать, если в личных данных неверно указана фамилия (имя, отчество) или дата рождения?

Обратиться к классному руководителю.

3. Вы забыли пароль, как вновь получить доступ к Дневнику?

На главной странице http://dnevnik.ru под заголовком «Пароль» есть ссылка «Забыли?». Нажав на нее вы перейдете к странице «Восстановления пароля». После указания адреса E-mail необходимые инструкции по смене пароля будут отправлены вам на почту.

4. Вы забыли E-mail, который указали во время регистрации, куда обратиться?

Обратитесь к администратору проекта в вашем учебном заведении или в службу технической поддержки проекта.

5. Как сменить E-mail для входа или поменять пароль?

Для смены адреса E-mail или пароля нажмите ссылку «Настройки» на панели главного меню. В открывшейся вкладке «E-mail и пароль» осуществите необходимые изменения.

Вам не удалось зарегистрироваться или войти в Дневник, восстановить пароль или E-mail? Обратитесь за помощью к администратору проекта в учебном заведении.

 **Дневник.ру — уникальный школьный интернет-проект.**

- **Расписание уроков**
- **Электронный дневник**
- **Электронный журнал учителя**
- **Домашние задания**

 **И для школ, и для пользователей никаких дополнительных расходов со стороны школы на оборудование, обучение, поддержку и прочее Доступ с любого компьютера, подключенного к Интернет 24 часа в сутки, 7 дней в неделю, 365 дней в году.**

*1. Что такое "Дневник.ру"?*

### **Для родителей**

 **"Электронный дневник" позволяет школе вести учет успеваемости в Интернете и выдавать родителям доступ к нему. Для родителей "Электронный дневник" это спокойствие и информированность. "Электронный дневник" дает возможность родителям всегда быть в курсе школьных событий и следить за успеваемостью и посещаемостью своего ребенка. «Дневник.ру» - официально зарегистрированная информационная система для обработки персональных данных. Доступ в систему осуществляется только по специальному коду, полученному в образовательном учреждении. Содержание общедоступных разделов контролируется системными администраторами во избежание появления нежелательной информации и рекламы.**

 **Вам нужно: 1) получить у классного руководителя логин и пароль для входа на страницу Вашего ребенка; 2) систематически посещать Электронный дневник. Просим обратить внимание, что: 1) родители ученика будут видеть страничку только своего ребенка, учебные результаты других учащихся для Вас недоступны; 2) оценивание результатов производится по традиционной пятибальной системе, отсутствие ученика без уважительной причины на уроке отмечается в журнале буквой "н"; отсутствие ученика по уважительной причине - "п", если болел -"б"; опоздание на урок отмечается буквой "о". 3) в «Электронном дневнике» Вы можете оставить сообщение для классного руководителя. Точное расписание уроков Вы можете посмотреть на сайте на страничке "Расписание уроков". Надеемся на тесный контакт в нашей совместной работе для достижения максимально хороших результатов. Для учеников Для учеников "Электронный дневник" развивает чувство ответственности у ребенка перед родителями за свою успеваемость и поведение в школе.** *2. Что располагается на страницах "Дневник.ру"? Расписание уроков* **Расписание уроков поддерживает следующие типы отчетных периодов: четверти, триместры, семестры и модули. Расписание выводится на весь отчетный период. Цветом выделяются замены, переносы и отмены уроков. По каждому уроку можно посмотреть более детальную информацию. Электронный дневник Каждому ученику в Дневнике доступны все выставленные ему оценки по предметам и комментарии учителей. Можно просмотреть оценки по предметам за определенный период (неделя,** 

,,,,,,,,,,,,,,,,,,,,,,,,,,,,,

### *Домашние задания*

**Функция «Домашние задания» позволяет учителям выдавать задания и контролировать ход их выполнения, а ученикам - выполнять задания и сразу отправлять результаты учителю. Родители также могут видеть выданные их детям домашние задания.**

.......

**И еще много интересных страниц на сайте <http://dnevnik.ru/>**

#### **ВОЗМОЖНОСТИ ДНЕВНИК.РУ**

#### **Дневник Вашего ребёнка**

 Электронный дневник - это доступ в режиме реального времени к любой учебной информации. Следите за изменениями в расписании, текущими и итоговыми достижениями вашего ребёнка.

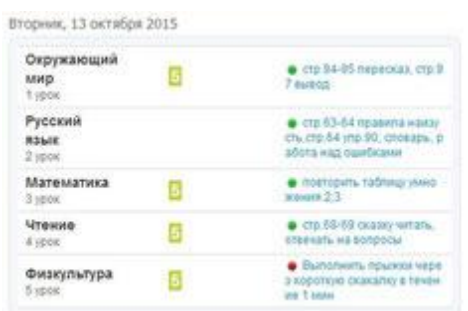

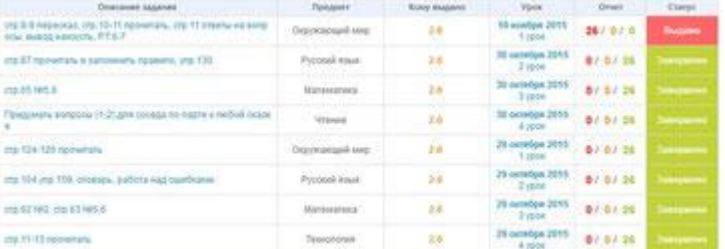

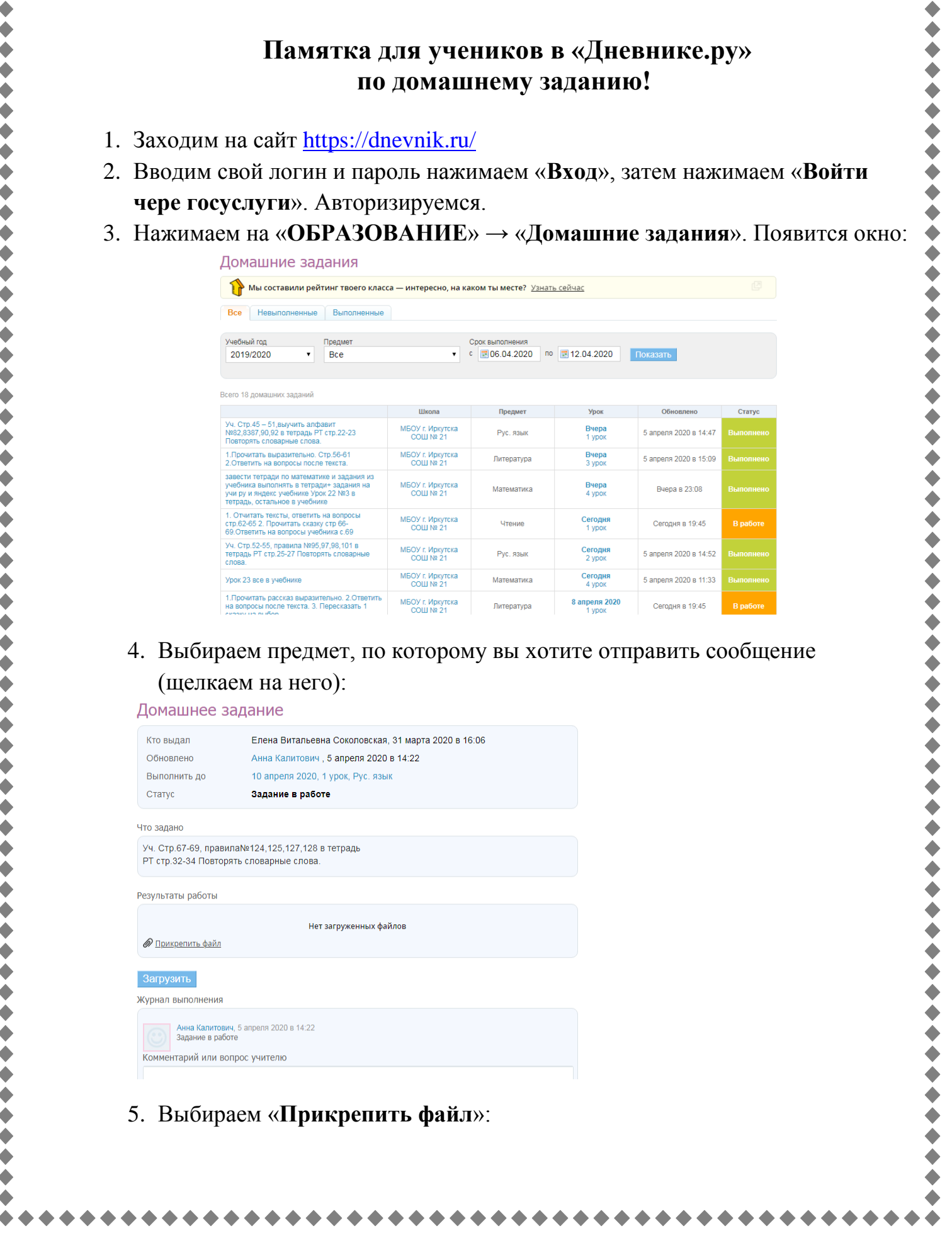

\*\*\*\*\*\*\*\*\*\*\*\*\*

 $\bullet$  $\blacklozenge$  $\blacktriangleright$  $\bullet$  $\blacklozenge$  $\begin{array}{c} \bullet \\ \bullet \end{array}$  $\bullet$  $\bullet$  $\blacktriangleright$  $\bullet$  $\begin{array}{ccc} \bullet & \bullet \end{array}$ 

\*\*\*\*\*\*\*\*\*\*\*\*\*\*\*\*\*

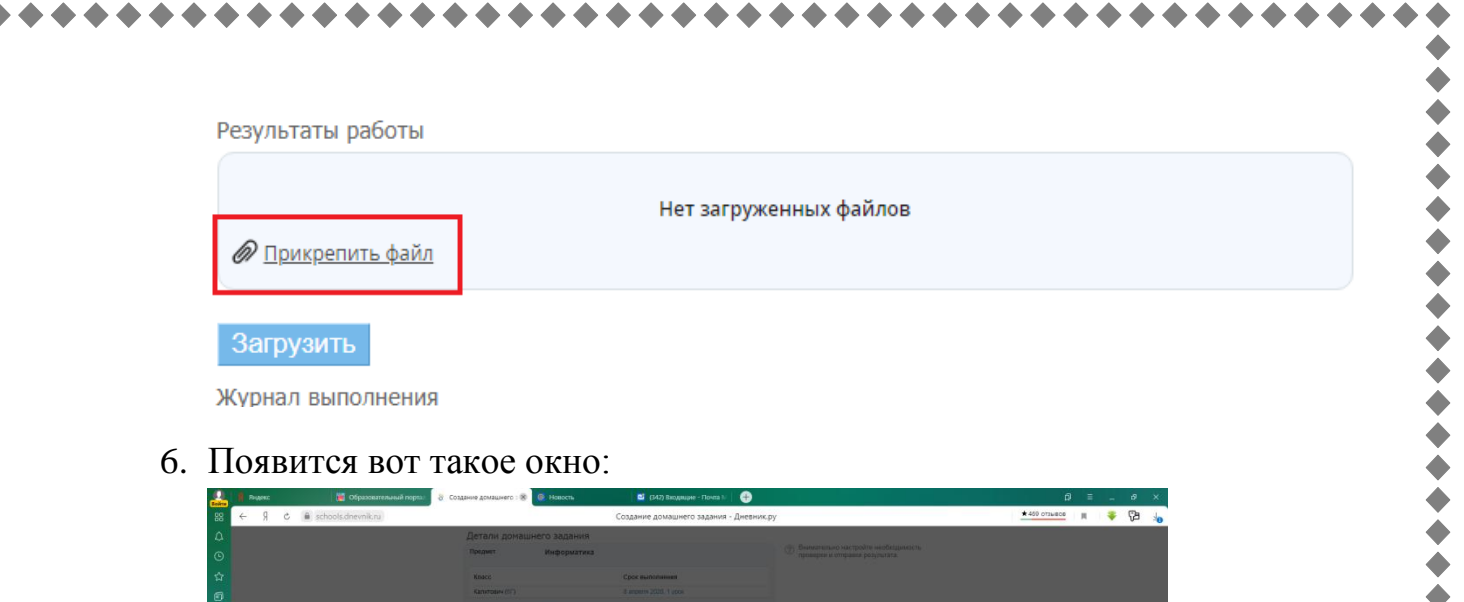

 $\blacklozenge$ 

 $\bullet$ 

 $\bullet$ 

 $\bullet$ 

 $\bullet$ 

 $\bullet$ 

 $\bullet$ 

 $\bullet$ 

- $\bigoplus$ .<br>Загрузить с  $\bullet$  a
- 7. Выбираем «**Загрузить с компьютера**», нажимаем «**Выбрать файл**»:

+ + + + + + +

.........

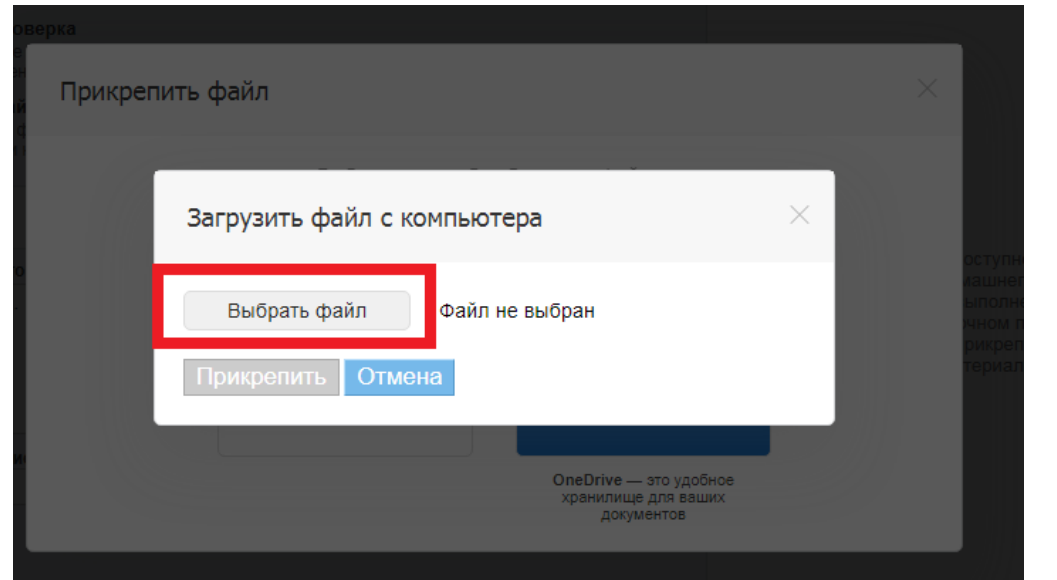

- 8. Проделываете тот путь к файлу, где ваш файл сохранен (выбрать файл нужно 2-м щелчком), нажимаем «**Прикрепить**».
- 9. Смотрим, что ваш файл появился:

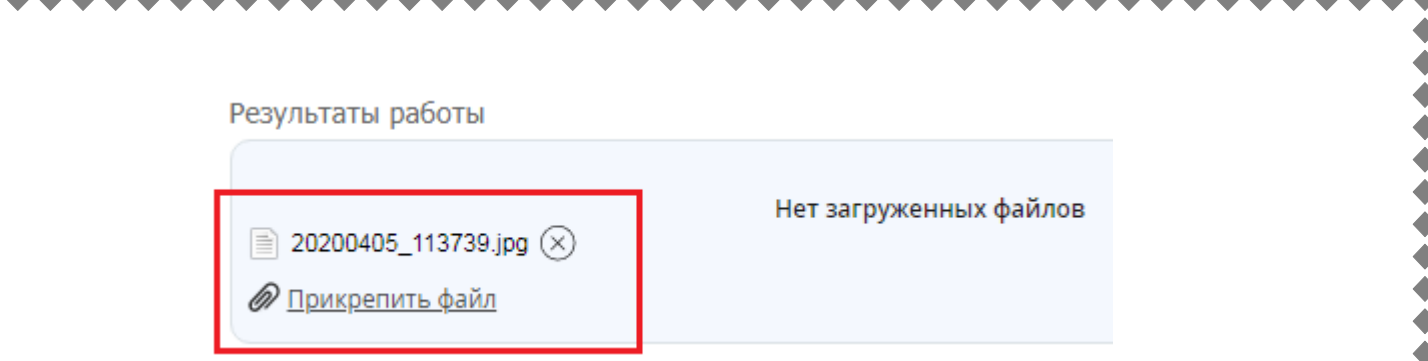

**Особенность!!!** Можно прикрепить всего 3 файла!!! Потом вы нажимаете на кнопку «**Загрузить**».

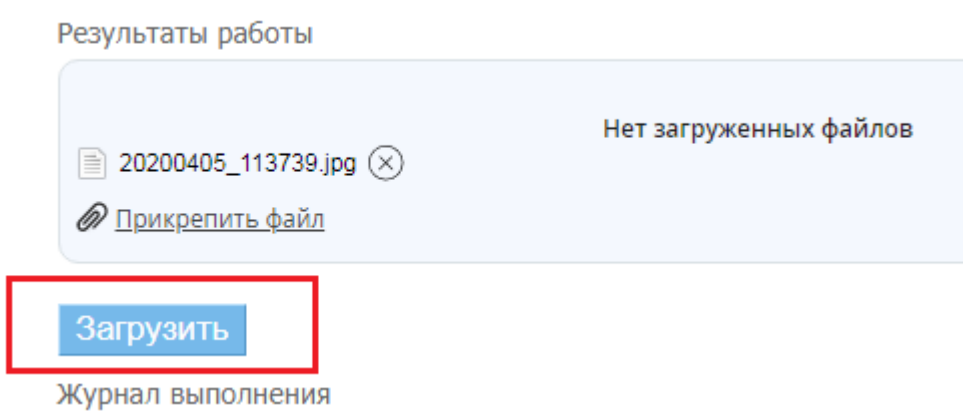

*Если у вас больше 3-х файлов, вы повторяете пункты 6-9.*

10.Также вы на этой странице вы можете задать вопрос учителю или прочитать комментарий учителя по выполнению домашнего задания.

Журнал выполнения

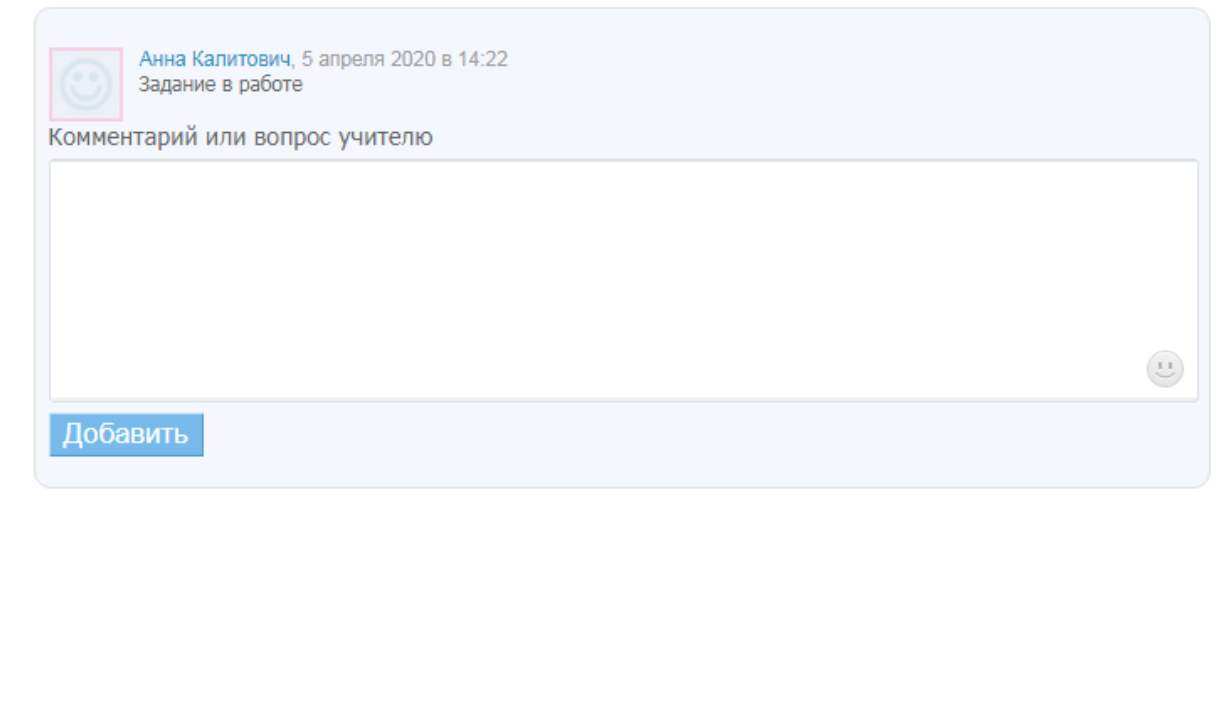

#### **Общение**

 Дневник.ру – это закрытая и современная среда для общения. Можно создавать тематические форумы, обмениваться фотографиями с мероприятий, связываться в удобное время с любым родителем или преподавателем.

#### Сбор макулатуры!

22 октября 2015 в 11.58. Валентина Николаевна Олейникова Уважаемые родители и ребята! С понедельника школа объявляет акцию "Собери макулатуру - сохрани дерево!" Сбор макулатуры будет осуществляться во дворе школы с 8 до 16 часов ежедневно в т...

#### Поздравляем!

15 oxtrdips 2015 a 19:45, Banevoinea Hinconseavea One Подведены итоги городского конкурса компьютерного рисунка «Город открытых сердец». В номинации «Котовск - взгляд сквозь столетие», в возра...

#### *Приятной Вам работы!*